# TRAINING REFERENCES Managing Maintenance

## Tips for streamlining maintenance in your office:

- All maintenance must be entered into REST Professional as soon as it is received. Mark the job Status as Pending if you haven't yet taken any action.
- Ensure a photo or two is taken of the repair required. Maybe get the tenants to do this and email them to you.
- Use all the available features in the REST Professional maintenance screen to store any information relating to the job.

Kev 202

Follow-up

**TODORO** 

 $\vee$  In person

#### **Maintenance details**

- captures all the details of the maintenance job.

#### **Attachments** - attach images and documents to your maintenance jobs.

**Notes** - enter notes relating to the maintenance job.

**Invoice** – enter quote information & create a creditor disbursement.

**Status Dates** –is a look only screen and monitors the progress of the job as it evolves through the various stages.

REST

professional

By making use of all the tabs, status & follow up dates, you can efficiently record and track your property maintenance.

Method Other

Property Maintenance Job<br>Property details (OWNER: CONNERY)<br>30 Jones Street<br>Grange QLD 4051

Creditor details<br>Desperate Plumbing<br>149 Paramatta Road PETERSHAM NSW 2049<br>Mike Delfino<br>H:02 9555 7452 W:02 9555 7452 M:0414 452 378

Sean Connery

Maintenance Details | Attachments | Notes | Invoice | Status Dates |

Property JONES30

Creditor DESPPLUMB

Maintenance Reported

19/11/16 v By Vin Diesel

Summary Leaking pipe in bathroom

Description A pipe in the main bathroom is leaking.

Contact for Access Vin Diesel (H) 02 3455 5555 (M) 0411 777 999 (E) vin@fastnfurious.com.au

Balance Exp. limit Sean Connery<br>4818.98 300.00 H:07 3232 7777

**Pending** – the job has been reported but no action has been taken.

**Quote Requested** – gather as many quotes as you need.

Work Order Sent  $\boxed{\smash{\vee}$ 

Cancel - ESC

R

R  $Creditor Act - F2$ 

Ш  $Replace - F8$  $Clear · F4$  $JobList-F7$ Save & Send<br>Job - F6

 $OK - F12$ 

Property Act - F1

 $30/11/2016$ 

 $100000041$ Job Manager Clark (CK)

Managers<br>Property Manager: Clark Kent (CK)<br>Inspecting Agent: Clark Kent (CK)<br>BDM: Minnie Moucher (BL)<br>Repairs: Buzz Lightyear (BL)<br>Lett Clerk: Billy Gates (BG)

**Awaiting Approval** – from the owner.

**Work Order Sent** – the creditor is given the authority to do the job.

**Completed** – job is done.

**Rejected** – job will not be going ahead.

**Hold** – job is on hold.

**Owner Attending** – even if the owner will be completing the job, log it into REST.

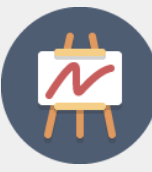

### Tracking Maintenance:

- **Portfolio Check** open maintenance jobs for your portfolio display. Once the jobs are completed or rejected they automatically drop off the list.
- **Jobs list** by default, the jobs list displays your current jobs. Use the filters to customise the list.
- **Reports** generate system report via Reports > Property Maintenance.
- **Owner Portals**  Owners can track the progress of maintenance of their property from their Owner Portal. For more information on Owner Portals [click here](http://kb.rockend.com/help/configuring-owner-and-tenant-portals-in-rest-professional)

[For help click here to visit the Rockend Knowledgebase.](http://kb.rockend.com/help/rest-professional)